## **Creating Classes in ConnectED**

Please follow these instructions to create classes in ConnectED.

## **Special note**

Your students must <u>first</u> redeem your teacher specific Redemption Code and add the appropriate text(s) to their book bag. \*

1. Click the book cover to enter the appropriate program (you must do this through the Teacher edition, NOT the Student edition).

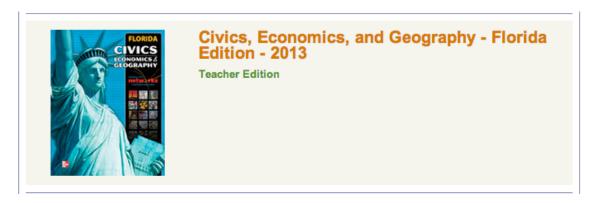

2. Click the "Manage and Assign" tab followed by the "Create Class" button to begin building your class.

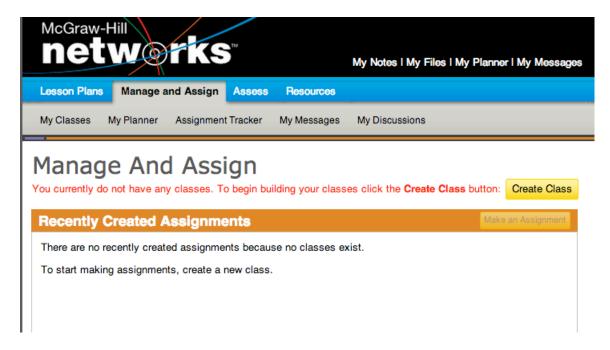

3. Next, name your class, identify the appropriate grade level and click "Save".

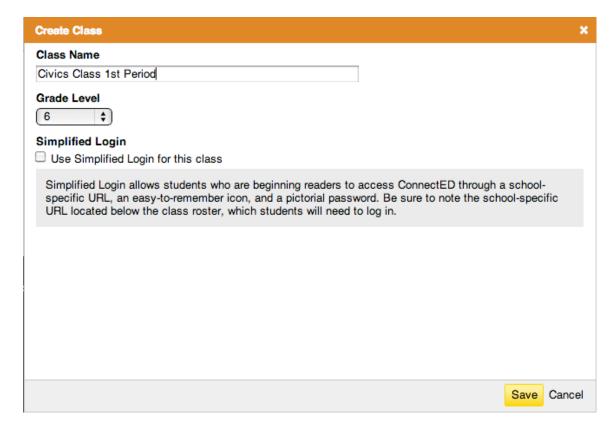

4. To add students to the class you just created, click the "Add Students" button.

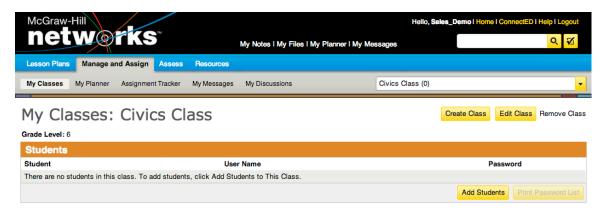

5. To view a list of students that have used the redemption code(s) you provided, select "My Redemption Codes" from the "Select Content" dropdown menu and click "Search".

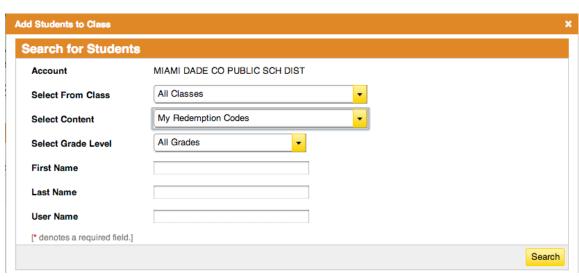

- 6. Finally, select the students you wish to add to the class and click the "Save" button at the bottom of the window (Reminder: students that have not yet redeemed their code(s) will NOT be in this list).
- \* Student Redemption Codes (12-digits) are created automatically when a teacher redeems the Student Edition Master Code (16-digits).

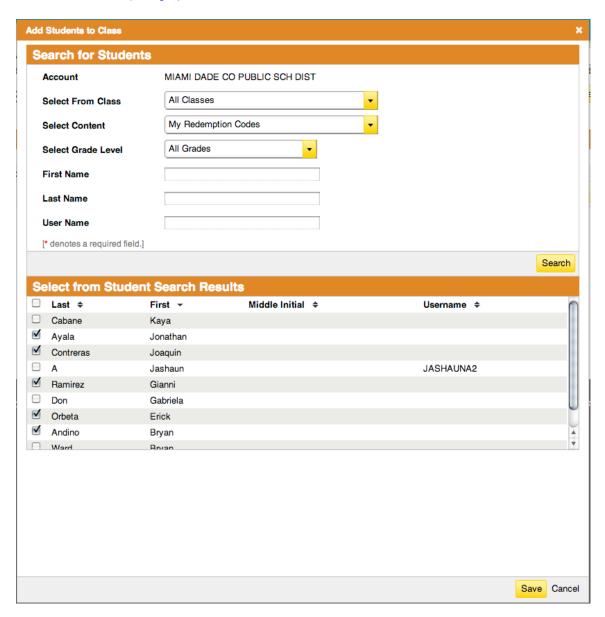